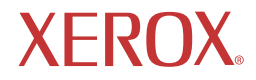

# XA7 SERIES/XG SERIES LCD Monitor

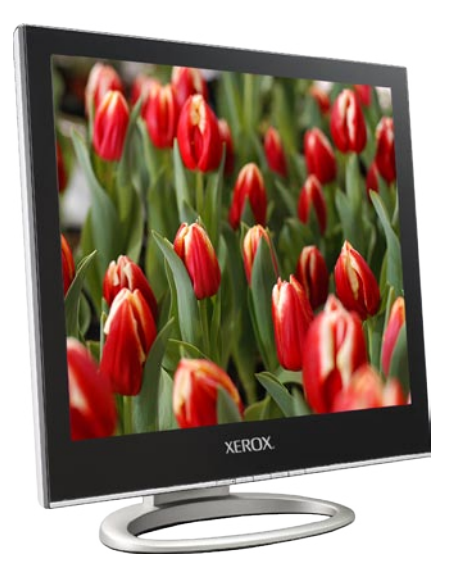

©2005 Xerox Corporation. Her hakkı mahfuzdur. İşbu belge içinde yasal ve tüzel olarak telif hakları verilmiş, verilebilir ve ilerideki verilebilecek olan tüm materyaller ve bilgilere ilişkin telif hakkı saklı tutulmaktadır.

XEROX<sup>®</sup>, The Document Company<sup>®</sup>, ve dijital X, Xerox Corporation'ın tescilli ticari markalarıdır.

İşbu doküman periyodik olarak değiştirilmektedir. Değişiklikler, teknik tutarsızlıklar ve yazım hataları sonraki baskılarda düzeltilecektir.

*1 XEROX® LCD Monitör Kullanım Kılavuzu* 

# İçindekiler

<span id="page-2-0"></span>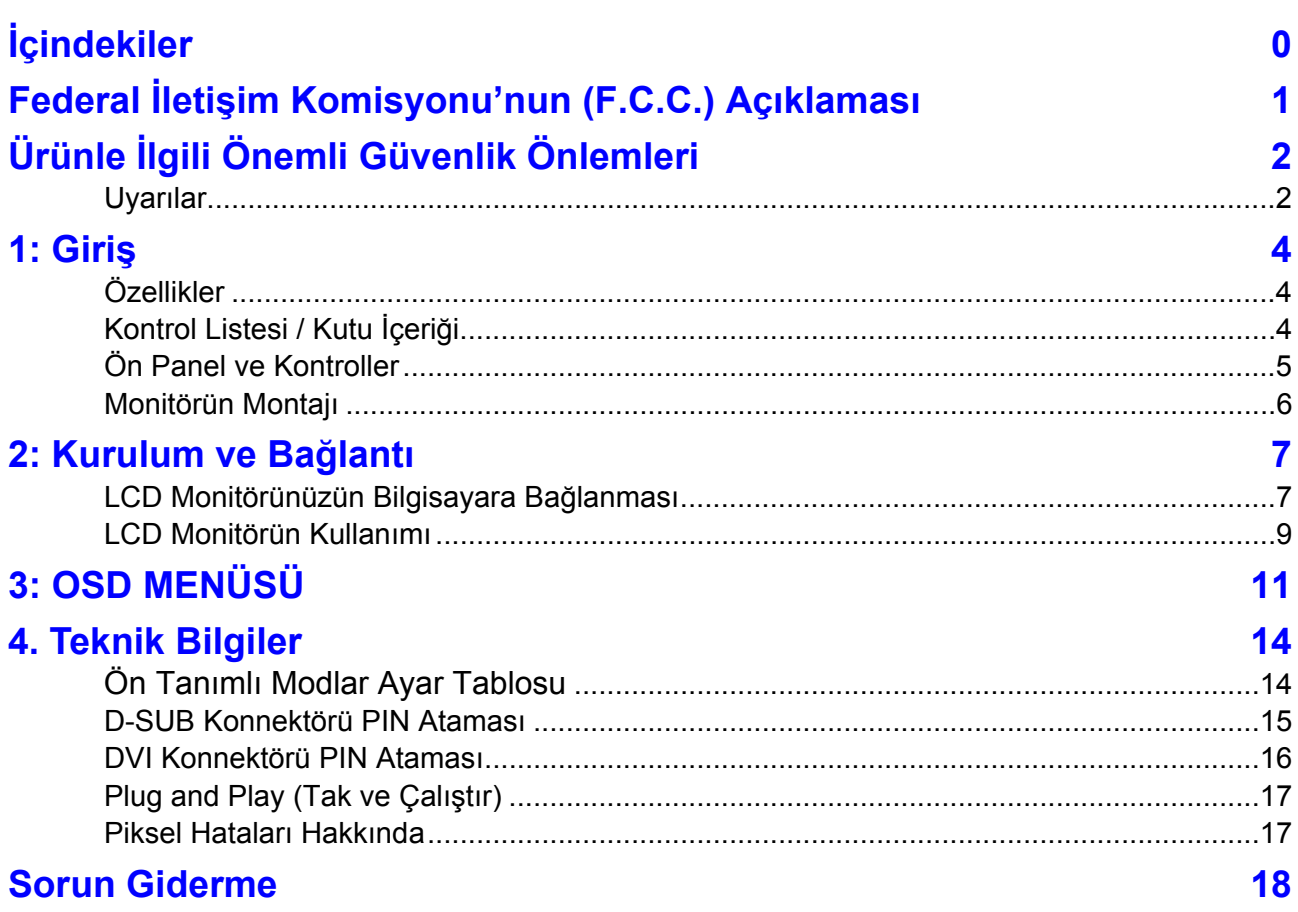

# <span id="page-3-0"></span> **Federal İletişim Komisyonu'nun (F.C.C.) Açıklaması**

İşbu ekipman, FCC Kurallarının 15. Kısmı uyarınca test edilmiş ve B Sınıfı dijital cihaz sınırları ile uygunluğu tespit edilmiştir. Bu sınırlar, meskenlerde kurulduğunda parazitlenmeye yol açabilecek titreşimlerin yayılmasını önlemek için gerekli korumayı sağlayacak şekilde belirlenmiştir. İşbu ekipman, radyo frekansında enerji üretmekte, kullanmakta ve yaymaktadır. Talimatlara uygun olarak monte edilmediği ve kullanılmadığı takdirde, telsiz ve radyo iletişimi için parazitlenmeye yol açabilecek dalgalar üretebilir. Ancak, herhangi bir montaj durumunda parazitlenme oluşmayacağına dair garanti verilmemektedir. İşbu ekipmanın, açılıp kapatılması suretiyle, radyo veya televizyon alıcınıza zararlı parazitlenmeye yol açtığı tespit edilirse, kullanıcı tarafından aşağıdaki önlemlerden bir veya birkaçı uygulanarak parazitlenmenin giderilmesine çalışılabilir:

- Alıcının antenini döndürün/yerini değiştirin.
- Ekipman ile alıcı arasındaki mesafeyi artırın.
- Ekipmanı, alıcının bağlı olduğu elektrik devresinden farklı bir devrede yer alan prize bağlayın.
- Yetkili bayinize veya uzman bir radyo/televizyon teknisyenine müracaat edin.

*DİKKAT: Kurallara uymaktan sorumlu bulunan imalatçının açıkça onaylamadığı şekilde yapılan değişiklikler ve düzeltmeler, kullanıcının ekipmanı kullanma izninin iptaline sebep olabilir.* 

# **Ürünle İlgili Önemli Güvenlik Önlemleri**

## <span id="page-4-0"></span>**Uyarılar**

XEROX® monitörünüzü kurmadan ve monte etmeden önce lütfen buradaki talimatların tümünü okuyunuz.

- 1. Temizliğini yapmadan önce monitörün fişini duvardaki prizden çekiniz. Sıvı temizleyiciler veya aerosol temizleyiciler kullanmayınız. Temizlik için nemli bir bez kullanın.
- 2. Bu monitörü suyun yakınlarında, mesela banyo küvetinin, lavabonun, mutfak lavabosunun veya çamaşır teknesinin yakınlarında, nemli bir bodrum katında ya da yüzme havuzunun yanında ve benzeri yerlerde kullanmayınız.
- 3. Bu monitörü, ayakları oynayan bir el arabasının, sehpanın veya masanın üstüne yerleştirmeyin. Aksi takdirde monitör düşebilir, bir çocuk veya yetişkinin ciddi yaralanmasına ya da cihazın ciddi hasar görmesine neden olabilir. Yalnızca imalatçı tarafından tavsiye edilen veya monitörle birlikte satılan bir araba veya sehpa kullanınız. Duvara veya rafa montaj, imalatçının talimatlarına uygun şekilde yapılmalıdır ve imalatçı tarafından onaylanan bir montaj seti kullanılmalıdır.
- 4. Cihazın üstündeki ve arkasındaki delikler ve boşluklar, cihazın güvenilir kullanımını temin etmek ve aşırı ısınmasını önlemek için havalandırma amacıyla açılmıştır. Bu delikler tıkanmamalı ve üzerleri örtülmemelidir. Bu delikler asla monitörün bir yatak, kanepe, halı veya başka bir yüzey üzerine koyulması suretiyle kapatılmamalıdır. Bu monitör, düzgün havalandırma sağlanmadığı takdirde bir kitaplık rafı gibi etrafı kapalı bir yere monte edilmemelidir.
- 5. Elektrik kablosunun üstüne herhangi bir cisim yerleştirmeyiniz. Monitörü, onunla çalışan insanların kordona dolaşacağı şekilde yerleştirmeyiniz.
- 6. Bu monitörün deliklerinden asla herhangi bir nesneyi sokmayınız. Bu nesneler tehlikeli gerilim noktalarına değebilir veya elektrik çarpmasına yol açabilecek elektrikli kısımlara değebilir. Cihazın üstüne asla herhangi bir sıvıyı dökmeyiniz.
- 7. Monitörü asla kendi başınıza tamir etmeye kalkmayınız. Kapakların açılması ya da sökülmesi, tehlikeli voltaj seviyelerine

ve başka tehlikelere maruz kalmanıza yol açabilir. Tüm bakım ve onarım işlemleri için yetkili servis personeline başvurunuz.

- 8. Aşağıdaki durumlarda monitörün fişini prizden çekin ve yetkili servis personeline başvurun:
	- a. Elektrik kordonu ya da fiş hasar gördüğünde veya yıprandığında.
	- b. Monitöre sıvı döküldüğünde.
	- c. Monitör, yağmur veya suya maruz kaldığında.
	- d. Monitör, düştüğünde ya da kasası zarar gördüğünde.
	- e. Monitörün performansında hissedilir bir değişme görüldüğünde.

## **1: Giriş**

## <span id="page-6-0"></span>**Özellikler**

XEROX® LCD monitörünün özellikleri şunlardır:

- Analog Giriş : 30kHz 80kHz (17" ve 19" modeller) yatay frekanslarda ve 60Hz - 75Hz dikey frekanslarda çoklu tarama.
- Dijital Giriş : 30kHz 64kHz (17" ve 19" modeller) yatay frekanslarda ve 60Hz - 75Hz dikey frekanslarda çoklu tarama. (DVI modellerde)
- OSD (On Screen Display) kontrol tabanlı mikroişlemci.
- Standart IBM VGA, uzantılı VGA, super VGA, IBM XGA modları ile, ve VESA çözünürlük standartları ile uyumlu.
- Evrensel güç kaynağı.
- Microsoft Windows 9x/ME/2000/XP uyumlu ve VESA Display Data Channel (DDC) 1/2B uyumlu.

## **Kontrol Listesi / Kutu İçeriği**

Aşağıdaki malzemelerin LCD monitörünüzle birlikte verildiğinden emin olunuz:

- LCD Monitör
- AC Güç Kablosu (H05 VV-F 3G 0.75mm<sup>2</sup>)
- Kullanım Kılavuzu
- DVI-I'dan D-SUB çevirici adaptör (Sadece DVI Modellerde)

Bu parçalardan herhangi biri eksik olduğu takdirde lütfen teknik destek ve müşteri hizmeti için bayinize başvurunuz.

#### *Not: İleriki zamanlarda nakliye için orijinal kutuyu ve tüm ambalaj malzemelerini saklayınız.*

*Not: Kullanım talimatları, herhangi bir bildiride bulunmadan ve herhangi bir zamanda değiştirilebilir.* 

## <span id="page-7-0"></span>**Ön Panel ve Kontroller**

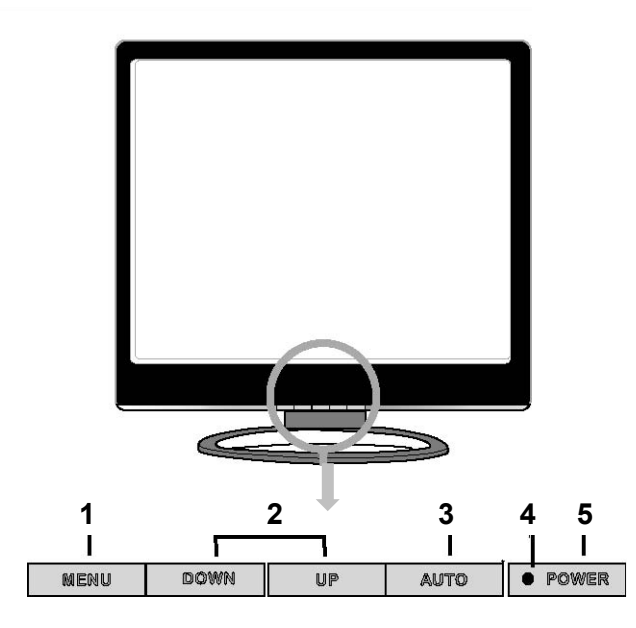

- 1. Menü düğmesi (MENU)
- 2. Seçim düğmesi (DOWN/UP)
- 3. Otomatik işlem düğmesi (AUTO)
- 4. Elektrik göstergesi Led
- 5. Elektrik düğmesi (POWER)

### <span id="page-8-0"></span>**Monitörün Montajı**

Monitörünüzü kurmak için aşağıdaki resimli talimatları izleyiniz.

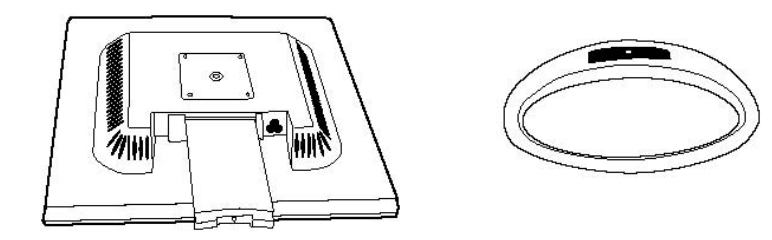

*Görüntü Ünitesi Stand* 

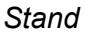

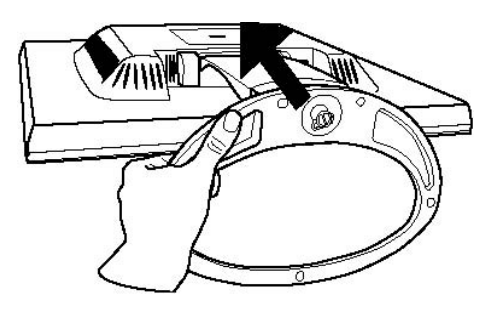

*Stand görüntü ünitesine oturtup, madeni para veya jeton kullanılarak stand altındaki vidayı sağlamlaştırınız.* 

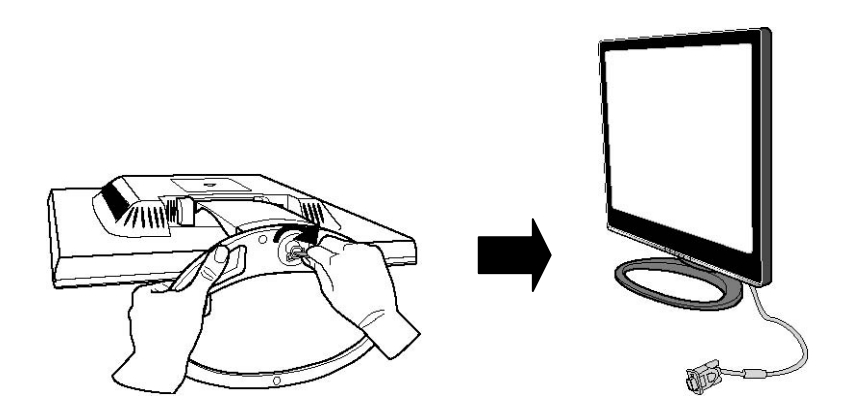

*UYARI: LCD monitörünüzle birlikte temin edilen Güç Kablosunu ve Aksesuarları kullanınız. Diğer kablolar ve aksesuarlar LCD monitörünüze zarar verebilir.* 

## **2: Kurulum ve Bağlantı**

<span id="page-9-0"></span>Bilgisayar bağlantısı için bilgisayarınızın kullanım kılavuzuna da ihtiyacınız olabilir. Tüm bağlantıların yapılmasından önce kesinlikle Güç Kablolarını prize takmayınız.

## **LCD Monitörünüzün Bilgisayara Bağlanması**

#### **Yöntem 1: Analog (D-SUB) Bağlantı**

- 1. Bilgisayarınızı kapatın ve fişini prizden çekin.
- 2. LCD Monitörün sinyal kablosunun ucuna **DVI-I 'dan D-SUB**  çeviriciyi takınız
- 3. Monitör sinyal kablosunu bilgisayarınızın görüntü çıkış D-SUB konnektörüne takınız
- 4. Monitörün elektrik kablosunu monitörünüzün arkasındaki DC elektrik girişine takın.
- 5. Monitör ve bilgisayarınızın elektrik kablolarını prize takınız.
- 6. Monitörünüzü ön paneldeki POWER tuşuna basarak çalıştırınız ve sonrasında bilgisayarınızı başlatınız. Monitörünüzde görüntü elde ettiğiniz takdirde monitörü başarıyla kurulmuştur. Monitörde görüntü elde edemezsiniz tüm bağlantıları kontrol edin ve yukarıdaki 1'den 5'e kadar olan adımları tekrar edin.

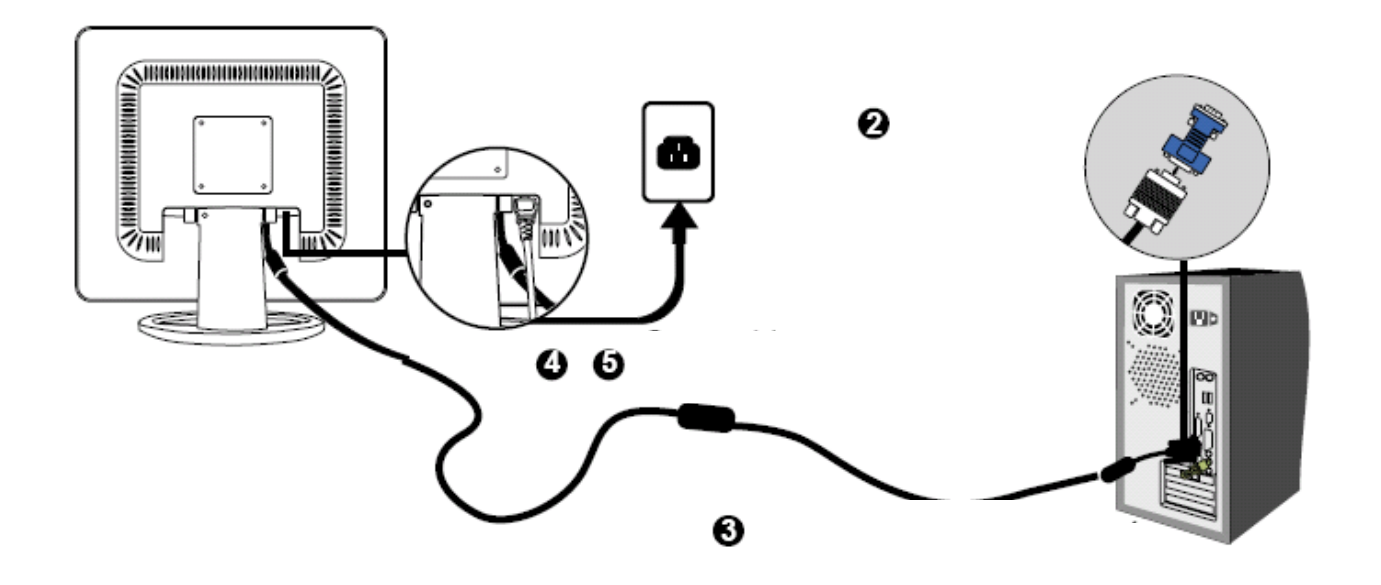

### **Yöntem 2: Dijital (D-SUB) Bağlantı (Sadece DVI bağlantılı modeller için)**

- 1. Bilgisayarınızı kapatın ve fişini prizden çekin.
- 2. Monitör sinyal kablosunu bilgisayarınızın görüntü çıkış D-SUB konnektörüne takınız
- 3. Monitörün elektrik kablosunu monitörünüzün arkasındaki DC elektrik girişine takın.
- 4. Monitör ve bilgisayarınızın elektrik kablolarını prize takınız.
- 5. Monitörünüzü ön paneldeki POWER tuşuna basarak

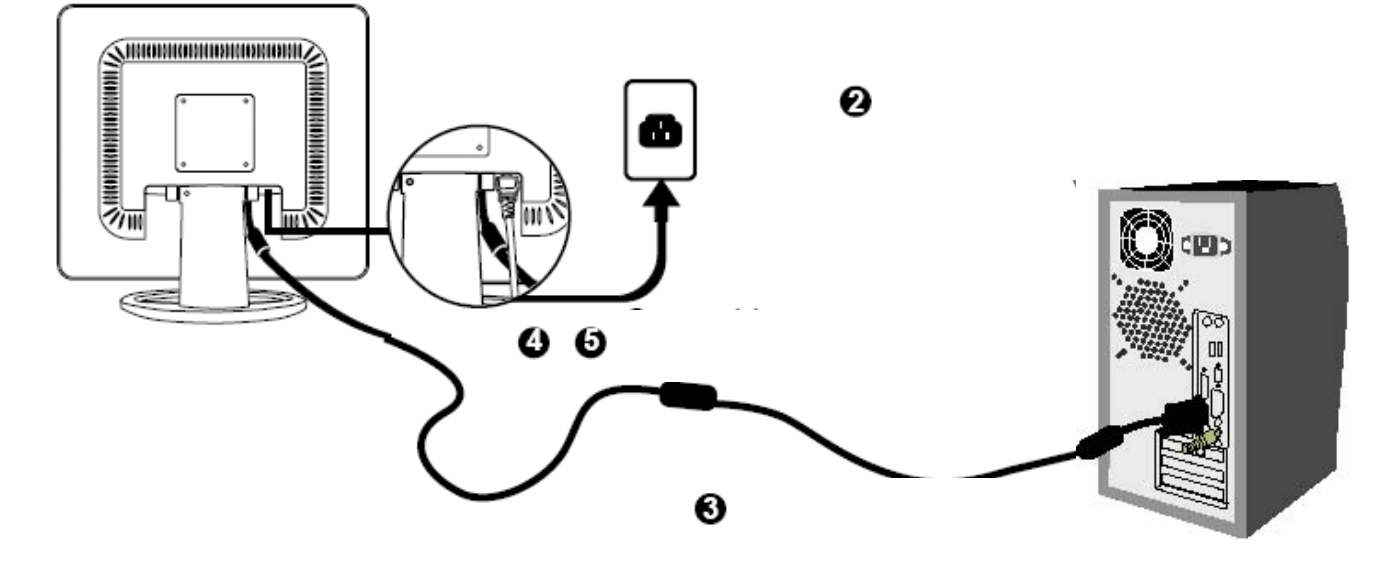

Eğer ekranda 'out of range' mesajı görüyorsanız aşağıdaki yönergeleri takip ediniz.

OSD ekranı için MENU butonuna basınız ve yukarı aşağı butonları yardımızla seçiniz ve MENU botonuna basınız. Aşağıdaki görüntüyü göreceksiniz.

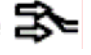

**Yukarı ve aşağı butonları yardımıyla DIGITAL INPUT seçiniz.**

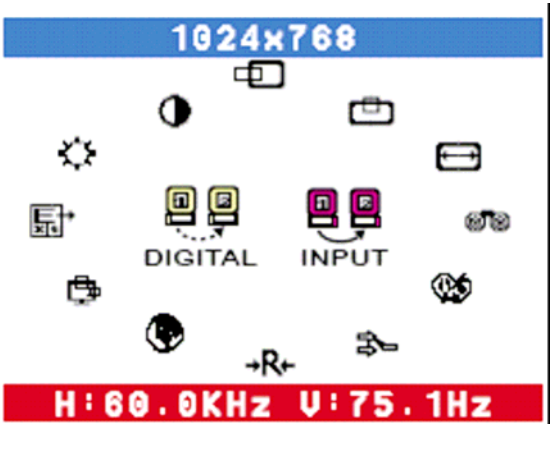

*XEROX® LCD Monitor User's Guide 8* 

## <span id="page-11-0"></span>**LCD Monitörün Kullanımı**

1 Monitörünüzün kullanımı yaklaşık 25°lik açı ile ayrlanabilir.

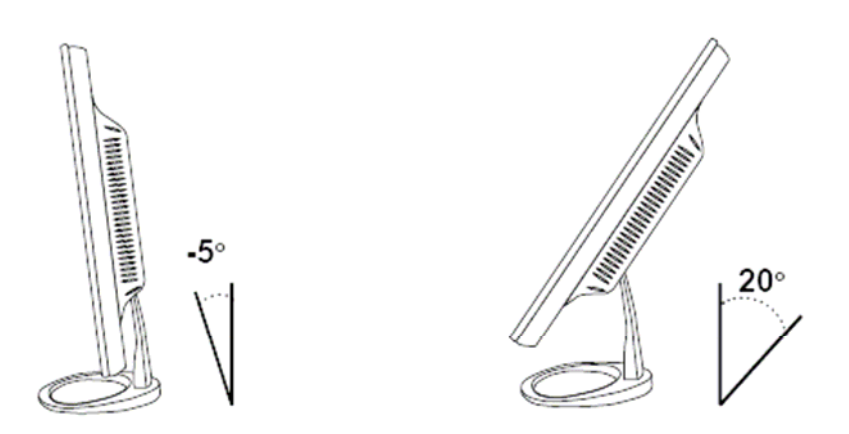

**2** POWER botonu ile LCD monitörünüzü açıp kapatabilirsiniz ancak bu durum ana monitörünüzün ana güç kaynağından tamamen kesilmesi anlamına gelmeyecektir. Tamamen güç kaynağından kesmek için güç kablosunu çıkartınız.

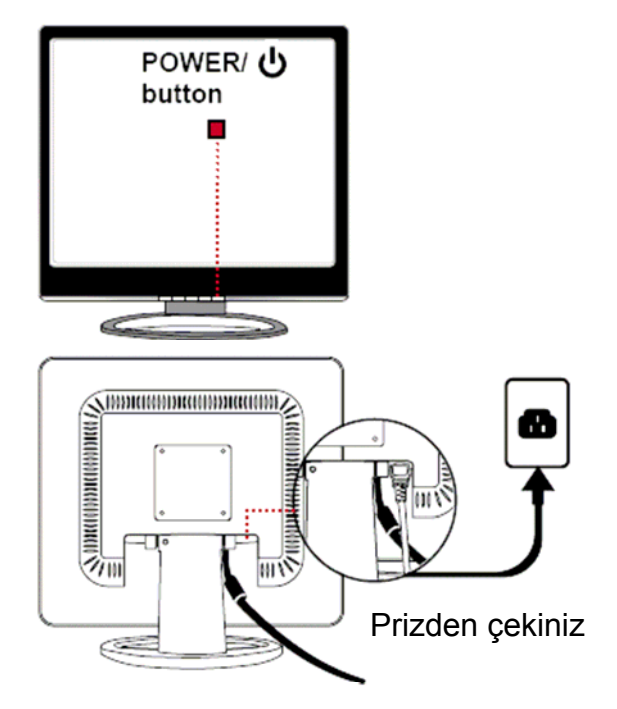

**3** LED gösterge mavi ise monitör normal olarak çalışmaktadır. Güç koruma modunda ise yanıp sönecektir. Monitör kapatıldığında LED koyu renk olacaktır.

## **3: OSD MENÜSÜ**

#### <span id="page-13-0"></span>**OSD Menünün Kullanılması**

OSD ana menü kontrolleri değişik ayar ve seçeneklerin uygulanmasını sağlar. Yukarı ve Aşağı butonları yardımıyla OSD menü seçenekleri arasından seçim yapabilirsiniz. Seçtiğiniz ayar simgesi üzerinde iken **MENU** tuşuna basınız.

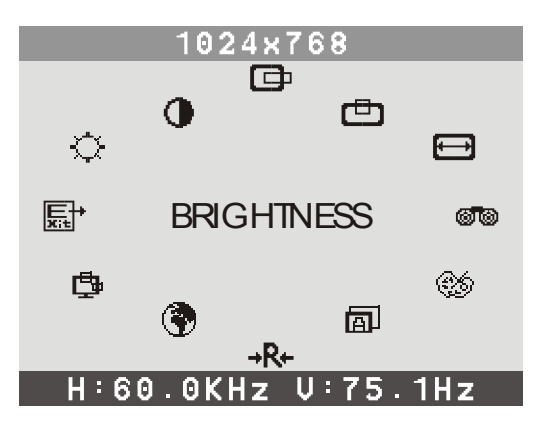

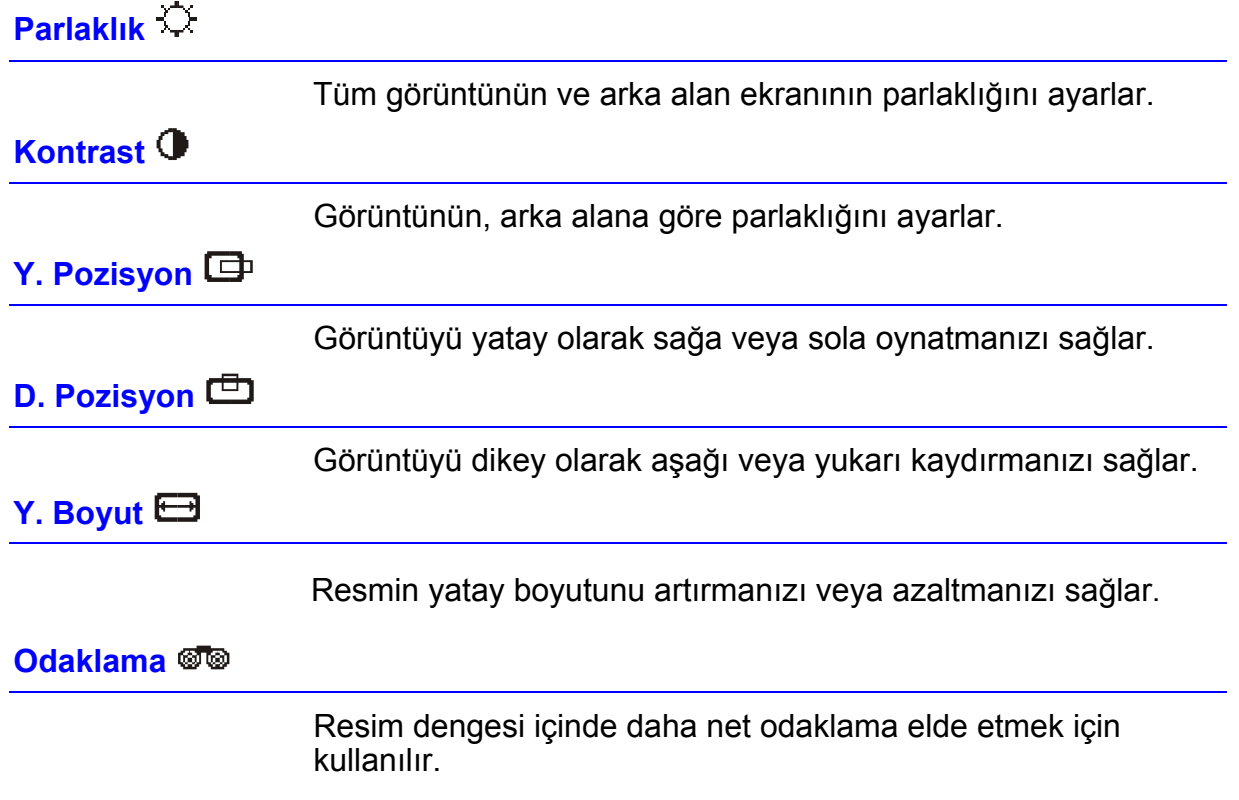

### **Renk Seçimi**

#### Renk seçim ekranı

**Select User Mode**, **WARM** veya **COOL** seçimleri mevcuttur.

1. **Select User Mode (Kullanıcı Modu)** Kullanıcı rengi seçeneği ile, isteğinize göre renk gamı yoğunluğunu ayarlayabilirsiniz. Kırmızı, yeşil veya mavi oranlarını, bu renkleri birer birer seçerek artırabilir veya azaltabilirsiniz.

#### **COOL (Soğuk)**

Bu kontrolü kullanarak, ekranın renk sıcaklığını fabrika ayarı olan soğuk bir renge ayarlayabilirsiniz. Bu performans, daha mavi ve daha parlak görüntü sunmaktadır.

#### **HOT (Sıcak)**  Bu performans daha kırmızı ve kağıt beyazına daha yakındır.

**EXIT (Çıkış)** 

OSD menüden çıkmak için kullanılır

## **Input Select (Giriş kaynağı Seçimi)**

ANALOG veya DIJİTAL giriş seçimi için kullanılır.

**Sıfırla** 

Seçtiğiniz ayarları sıfırlayarak fabrika ayarlarına geri dönmenizi sağlar.

**Dil** 

Kullanmak istediğiniz dili bu bölümden seçebilirsiniz. OSD  $\Box$  OSD menü posizyonunu ayarlayabilirsiniz.

## **Y-Pozisyon:**

OSD menüyü yatay olarak sağa sola oynatmak için kullanılır.

#### **D-Pozisyon:**

OSD menüyü dikey olarak aşağı-yukarı oynatmak için kullanılır.

#### **Çıkış:**

Alt menüden çıkmak için kullanılır.

**Çıkış**

OSD Ana menüsünden çıkmanızı sağlar.

## <span id="page-16-0"></span>**4. Teknik Bilgiler**

### **Ön Tanımlı Modlar Ayar Tablosu**

Ekran görüntüsü üretim esnasında aşağıdaki modlara göre optimize edilmiştir.

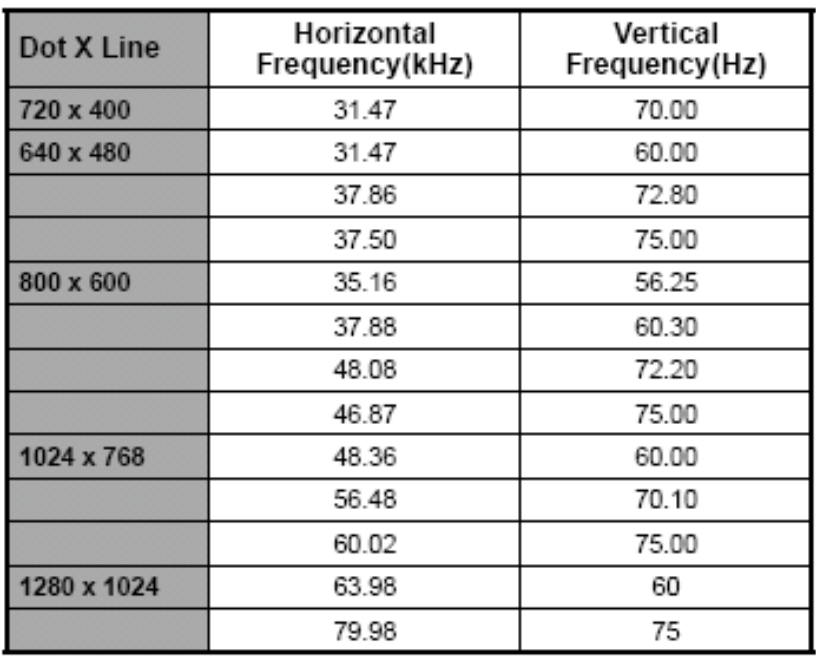

### **Video Sinyali (IBM PC/AT)**

## <span id="page-17-0"></span>**D-SUB Konnektörü PIN Ataması**

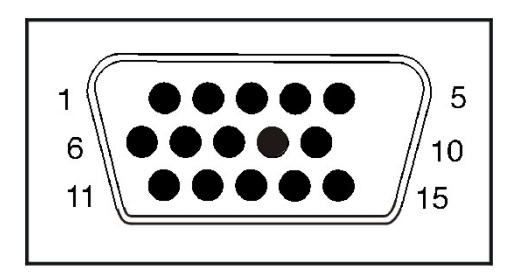

### **Sinyal konnektörü**

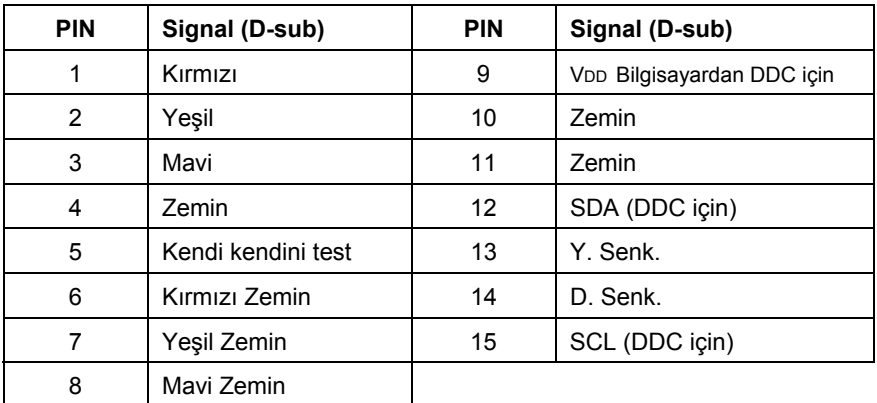

## <span id="page-18-0"></span>**DVI Konnektörü PIN Ataması**

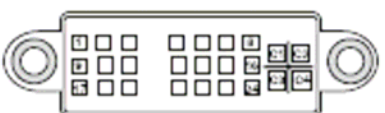

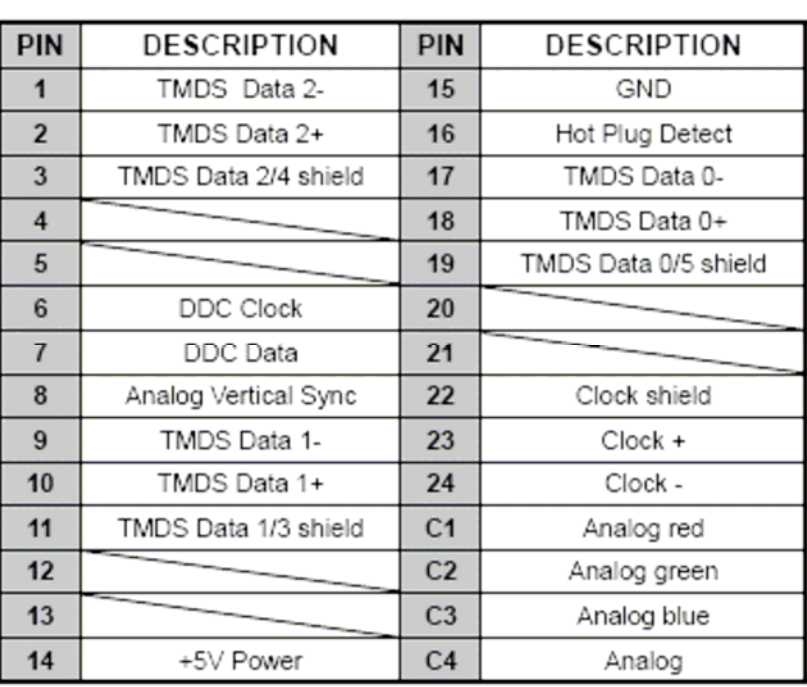

## <span id="page-19-0"></span>**Plug and Play (Tak ve Çalıştır)**

Bu monitör VESA DCC (Display data Channel) standardına uymaktadır. Bunun anlamı; DDC uyumlu ekran veya video kartı kullanıldığında monitör kolayca ayarlanabilmektedir. VESA DDC 1/2B uyumluluğu ile monitörünüz açıldığında Windows 9X/2000/XP ekran tarama frekansını, kapasitesi ve karakteristiklerini algılayacaktır. Aynı şekilde Windows 9X/2000/XP monitörün varlığını tesbit edip uygun görüntü çözünürlüğünü sişze sunacaktır.

## Piksel Hataları Hakkında

Günümüzdeki üretim teknikleri hala sıfır hatalı LCD görüntüsünü garanti etmemektedir. Maksimum kabul edilen piksel hataları uluslararası standart olan ISO 13406-2 (Class II) ye göre uyulması gereken bir konudur.

## **Sorun Giderme**

Servis çağırmadan önce, sorunu kendi başınıza çözüp çözemeyeceğinizi görmek için bu kısımdaki bilgileri kontrol ediniz.

#### <span id="page-20-0"></span>**EKRAN açılmıyor veya EKRAN'da görüntü yok**

- Elektrik kablosunun monitöre, adaptöre ve prize düzgün şekilde bağlandığından emin olun.
- Monitör ile bilgisayar arasındaki sinyal kablosu bağlantısını kontrol edin.
- Parlaklık ve kontrast kontrollerini ayarlayın.
- Monitör, halen elektrik tasarrufu modunda olabilir.

#### **Ekrandaki görüntü çok büyük ya da çok küçük**

• Auto Setup'ı ayarlamak için OSD kumandalarını kullanın.

#### **Renklerde titreme var**

- Sinyal kablosu düzgün bağlanmamıştır.
- Renk kumanda ayarını yapmak için OSD kumandalarını kullanınız.

#### **Resim çok aydınlık veya çok karanlık**

• OSD kumandalarını kullanarak parlaklığı ve kontrastı ayarlayınız.

## **Yetkili Servis Merkezleri:**

## **Türkiye:**

#### **YETKİLİ SERVİS MERKEZİ:**  XEROX TÜRKİYE TELEFON DESTEK MERKEZİ **İSTANBUL**

Tel: 0212 – 354 70 00 Faks: 0212 - 2116117

Mesai saatleri: 08:30 - 17:30 arası (Pazartesi – Cuma)

*Garanti bilgisi için lütfen garanti kartına bakınız.*

Free Manuals Download Website [http://myh66.com](http://myh66.com/) [http://usermanuals.us](http://usermanuals.us/) [http://www.somanuals.com](http://www.somanuals.com/) [http://www.4manuals.cc](http://www.4manuals.cc/) [http://www.manual-lib.com](http://www.manual-lib.com/) [http://www.404manual.com](http://www.404manual.com/) [http://www.luxmanual.com](http://www.luxmanual.com/) [http://aubethermostatmanual.com](http://aubethermostatmanual.com/) Golf course search by state [http://golfingnear.com](http://www.golfingnear.com/)

Email search by domain

[http://emailbydomain.com](http://emailbydomain.com/) Auto manuals search

[http://auto.somanuals.com](http://auto.somanuals.com/) TV manuals search

[http://tv.somanuals.com](http://tv.somanuals.com/)